# **การดำดำดำดำเนินิน นินิการเกี่กี่ย กี่กี่ วกักับ กักัวิวิท วิวิยานินิพ นินิ นธ์ธ์ผ่ผ่ ธ์ธ์ า ผ่ผ่ นระบบDENTSIS**

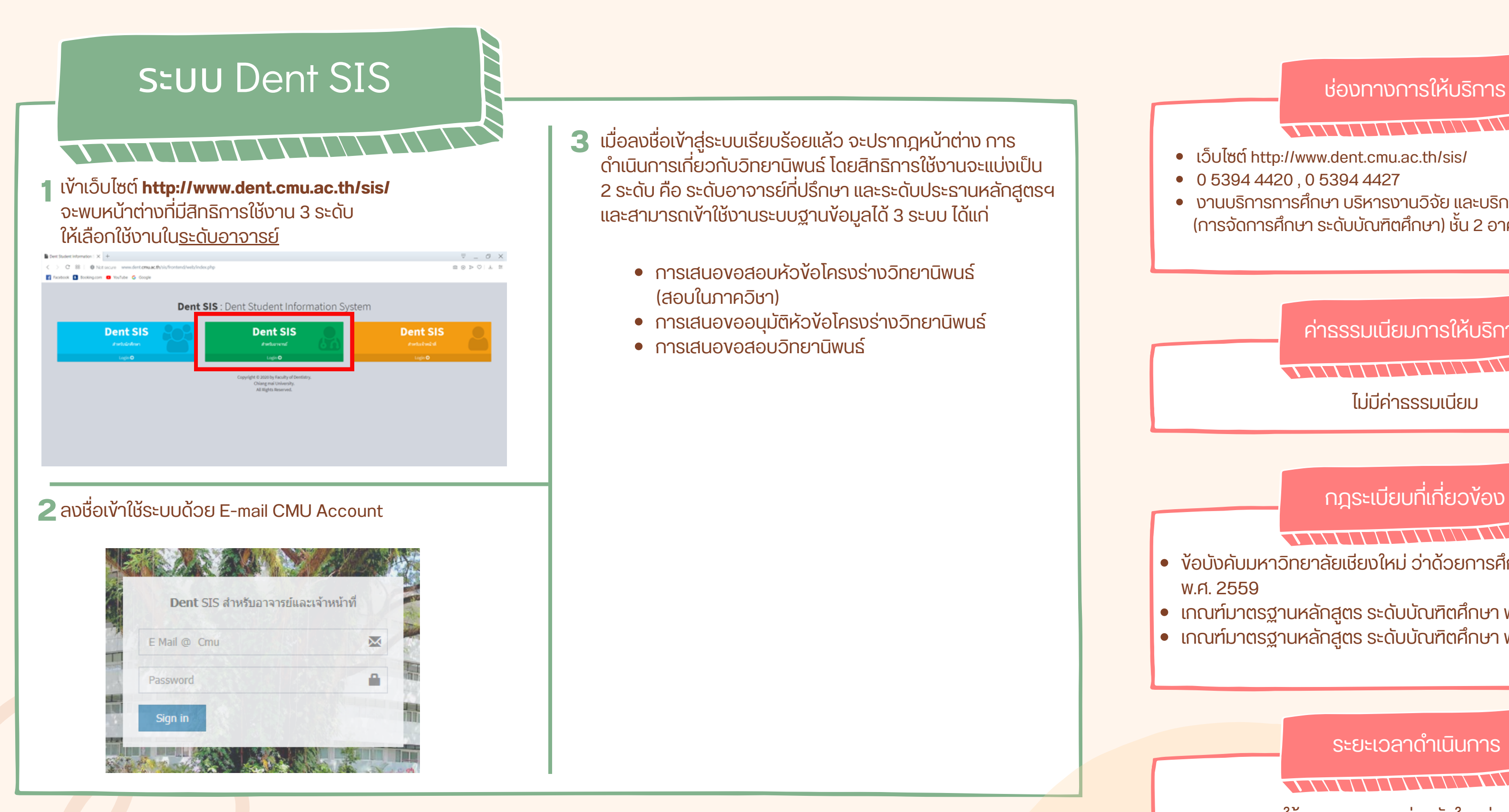

- **3** เมื่อลงชื่อเข้าสู่ระบบเรียบร้อยแล้ว จะปรากฎหน้าต่าง การ<br>คำเขียวกอยู่สี่ยกกับคิดของิช เกี่ยวสิทธิกอยู่ใช้คุณภูเพ ดาเนนการเกยวกบวทยานพนธ เดยสิทธการไชงานจะแบงเปน 2 ระดับ คือ ระดับอาจารย์ที่บริกษา และระดับบระธานหลักสูตรีฯ และสามารถเข้าใช้งานระบบฐานข้อมูลได้ 3 ระบบ ได้แก่
	- การเสนอขอสอบหัวข้อโครงร่างวิทยานิพนธ์ (สอบในภาควิชา)
	- การเสนอขออนุมัติหัวข้อโครงร่างวิทยานิพนธ์
	- $\bullet$  การเสนองอสอบวิทยานิพนธ์

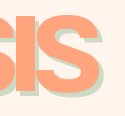

**ของอาจารย์ คณะทัน ทั ตแพทยศาสตร์ มหาวิทวิยาลัย ลั เชีย ชี งใหม่**

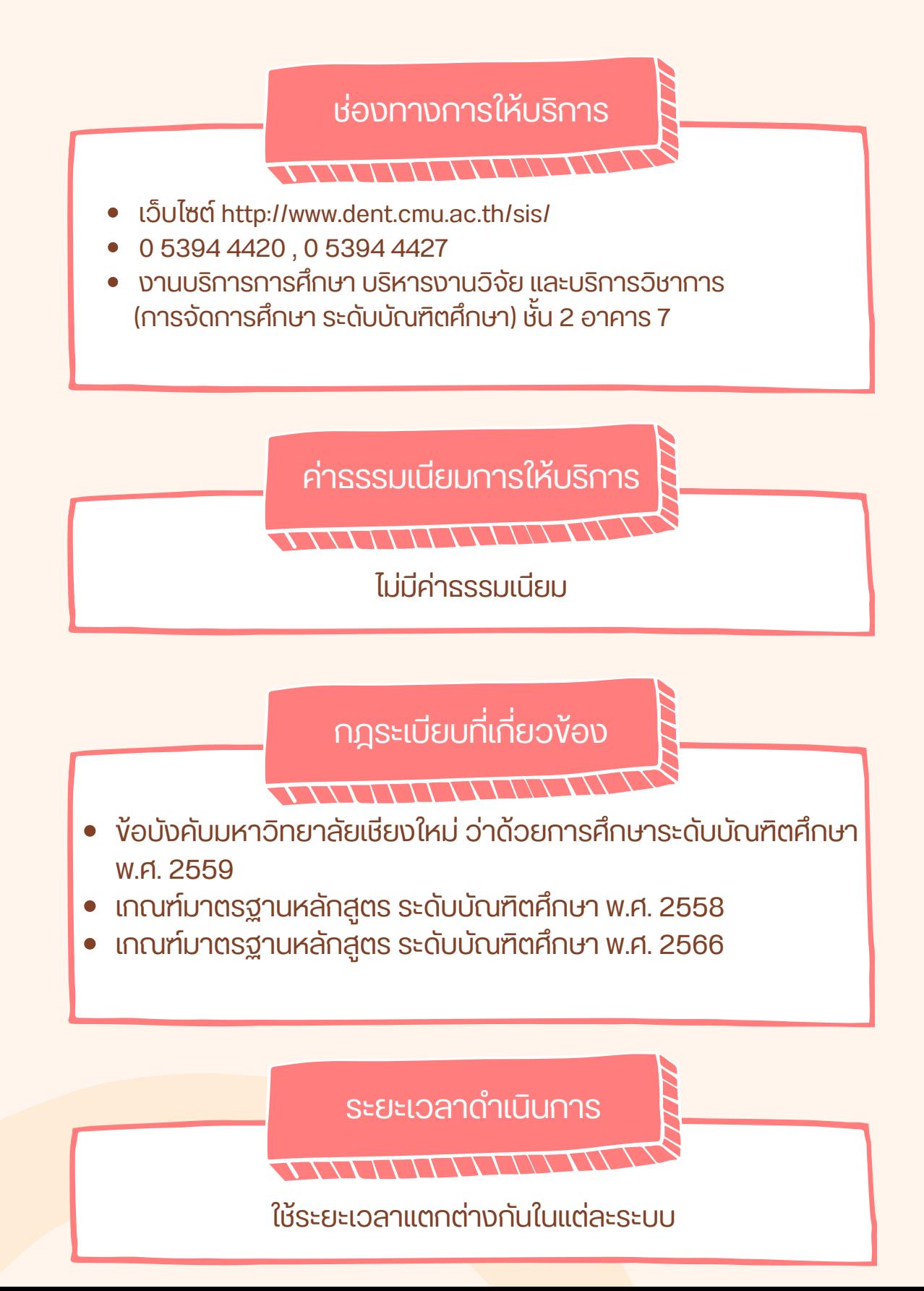

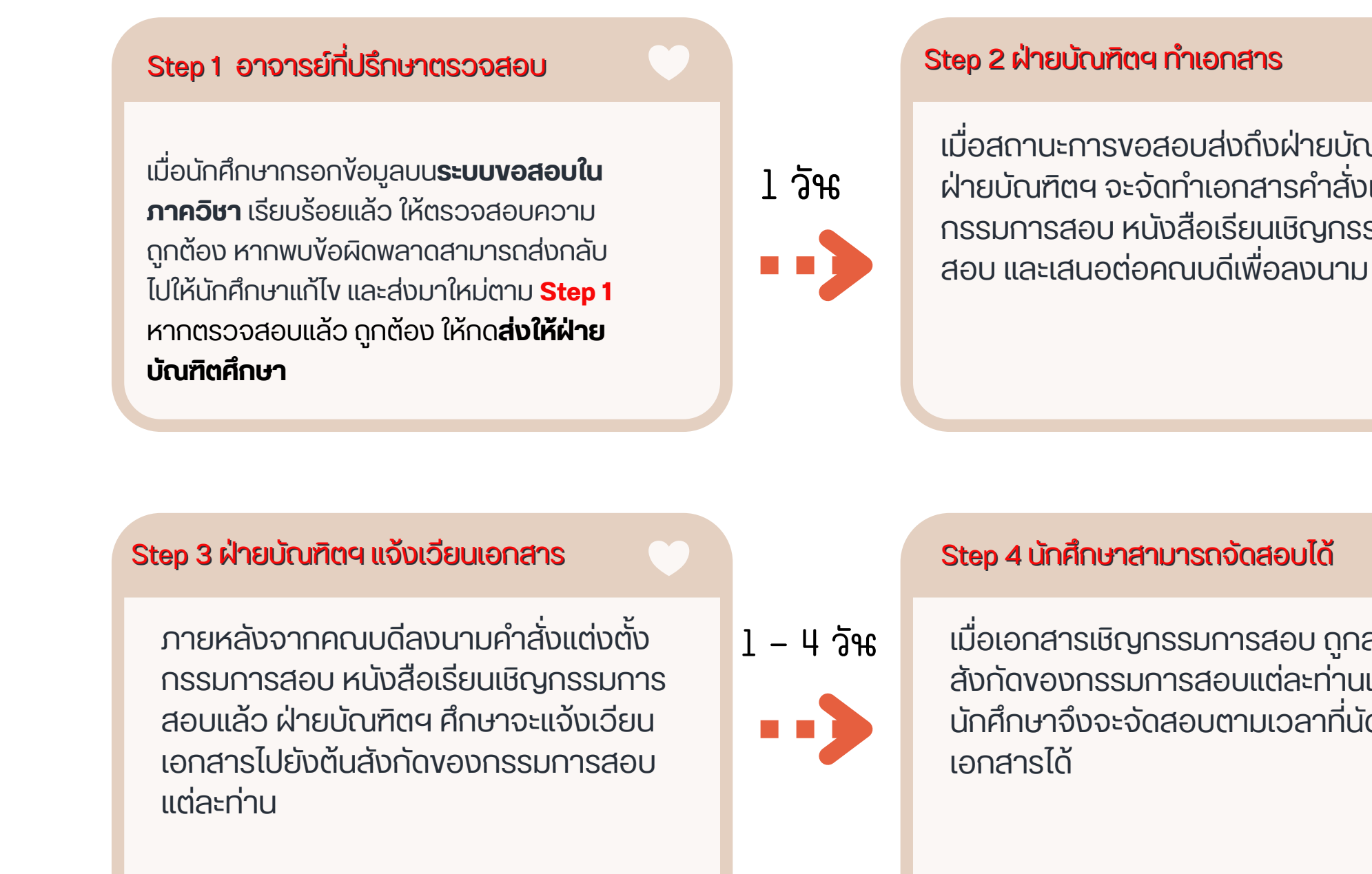

## ระยะเวลาดาเนนการ : เมเกน 10 วนทาการ

- ระยะเวลาดาเนนการของ Step 1 3 สามารถเสร็จสนทงหมดไดภายใน 1 วน ทงน ขนอยู<sub>่</sub>กบผูดาเนนการ
- การเวียนเอกสารใน Step 4 หากเป็นการเวียนเอกสารตามระบบ E-DOC หรือ E-Mail จะสามารถเสร็จสิ้นภายใน 1 วัน ้ หากเป็นการส่งจดหมายทางไปรษณีย์ จะใช้เวลา 3 - 5 วัน

เมอสถานะการขอสอบสงถงผายบุณฑตฯ แล้ว ้ฝ่ายบัณฑิตฯ จะจัดทำเอกสารคำสั่งแต่งตั้ง กรรมการสอบ หนังสือเรียนเชิญกรรมการ

# **การสอบหัว หั ข้อ ข้ โครงร่า ร่ งวิท วิ ยานิพ นิ นธ์ใธ์ นภาควิช วิ า**

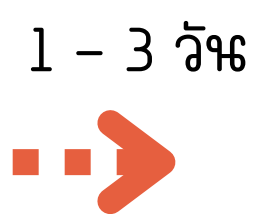

เมอเอกสารเชญกรรมการสอบ ถูกสงดงตน สังกัดของกรรมการสอบแต่ละท่านแล้ว นิกศึกษาจงจะจิดสอบตามเวลาทนิดหมายบน

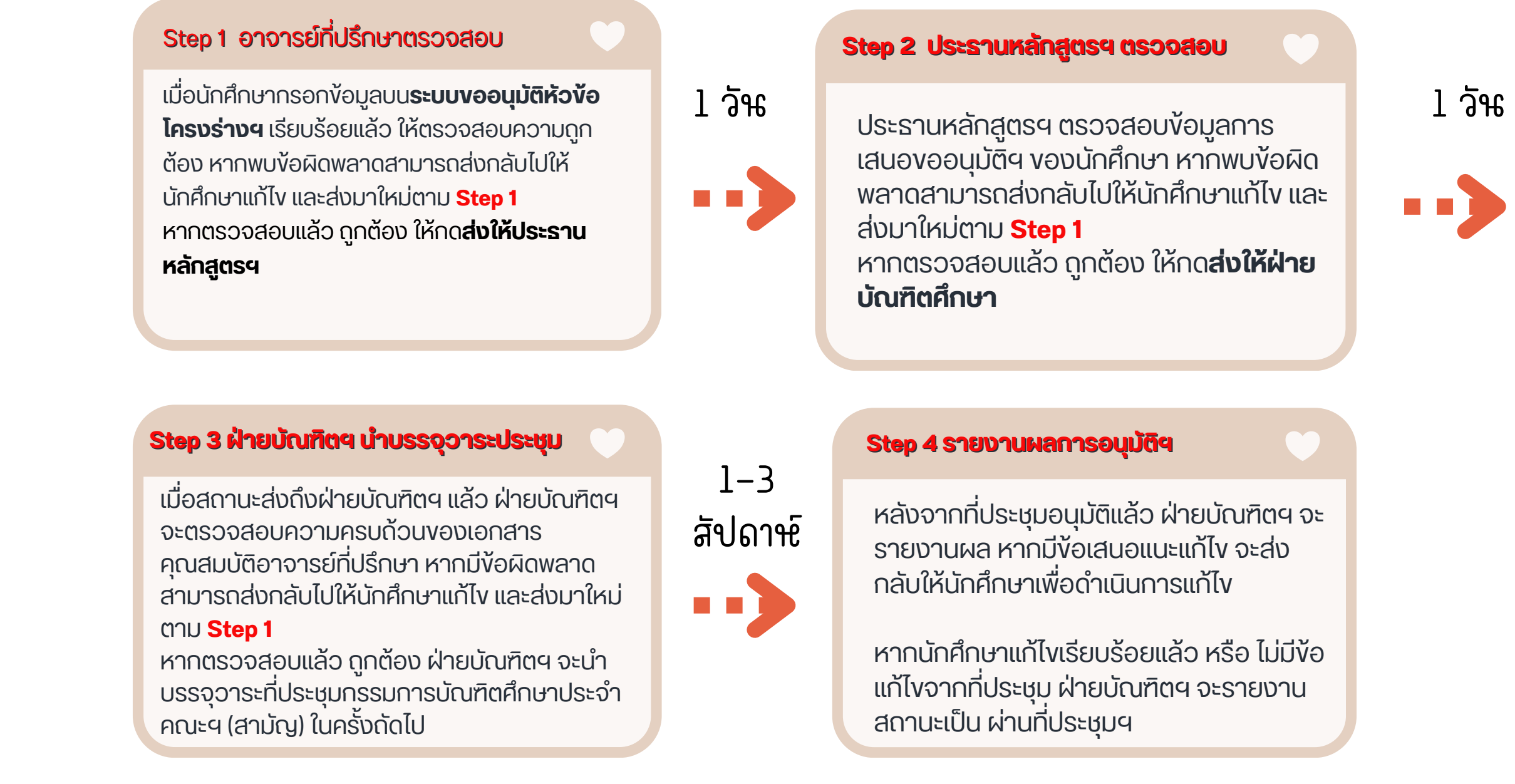

กฎระเบยบทเกยวงอง : งอบงคบมหาวทยาลยเชยงไหม วาดวยการศึกษาระดบบณฑตศึกษา พ.ศ. 2559 ระยะเวลาดำเนินการ : ไม่เกิน 30 วันทำการ

ระยะเวลาดาเนนการของ Step 4 จะขนอยูกบระยะเวลาทจะถงแตละรอบประชุม

เสนองออนุมัติฯ งองนักศึกษา หากพบง้อผิด พลาดสามารถส่งกลับไปให้นักศึกษาแก้ไข และ

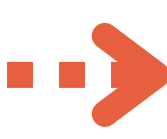

หลงจากทประชุมอนุมตแลว ฝ่ายบณฑตฯ จะ ้ รายงานผล หากมีข้อเสนอแนะแก้ไข จะส่ง

หากนักศึกษาแก้ไพเรียบร้อยแล้ว หรือ ไม่มีง้อ แก้เขจากที่ประชุม ฝ่ายบัณฑตฯ จะรายงาน

## **การเสนอขออนุมั นุ ติ มั หั ติ ว หั ข้อ ข้ โครงร่า ร่ ง ผ่า ผ่ นที่ปที่ ระชุม ชุ กรรมการบัณ บั ฑิต ฑิศึก ศึ ษา**

เมอเอกสารเชญกรรมการสอบ ถูกสงดงตน สังกัดของกรรมการสอบแต่ละท่านแล้ว นิกศึกษาจงจะจิดสอบตามเวลาทนิดหมายบน เอกสารได้

กฎระเบยบทเกยวของ : ขอบงคบมหาวทยาลยเชยงไหม วาดวยการศกษา ระดับบัณฑิตศึกษา พ.ศ. 2559 ระยะเวลาดำ เนินนิ การ : ไม่เม่ กินกิ 10 วันวั ทำ การ

- ระยะเวลาดาเนนการของ Step 1 3 สามารถเสรจสนทงหมดโดภายไน 1 วน ทงน ขนอยูกบผูดาเนนการ
- การเวียนเอกสารใน Step 4 หากเป็นการเวียนเอกสารตามระบบ E-DOC หรือ E-Mail จะสามารถเสร็จสิ้นภายใน 1 วัน ้ หากเป็นการส่งจดหมายทางไปรษณีย์ จะใช้เวลา 3 - 5 วัน

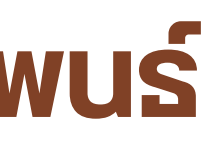

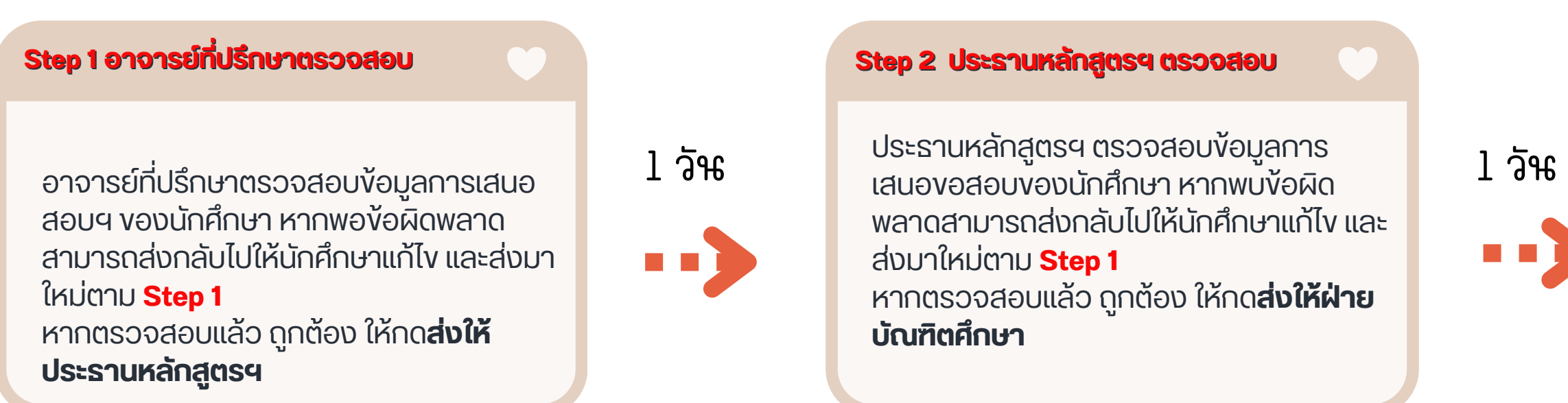

เมอสถานะการขอสอบสงถงฝ่ายบุณฑตฯ แล้ว ้ฝ่ายบัณฑิตฯ จะจัดทำเอกสารคำสั่งแต่งตั้ง กรรมการสอบ หนังสือเรียนเชิญกรรมการ สอบ และเสนอตอคณบดเพอลงนาม

$$
4\vec{6} \ \text{S} - 1
$$

n ni

### Step 3 ฝ่ายบัณฑิตฯ ทำเอกสาร Step 4 ฝ่ายบัณฑิตฯ แจ้งเวียนเอกสาร

 $1-3$  วัน ทายหลังจากคณบดีลงนามคำสั่งแต่งตั้ง ที่  $1-4$  วัน ึ กรรมการสอบ หนังสือเรียนเชิญกรรมการ ้สอบแล้ว ฝ่ายบัณฑิตฯ ศึกษาจะแจ้งเวียน <u>เอกสารไปยังต้นสังกัดของกรรมการสอบ</u> <u>แต่ละท่าน</u>

## **การเสนอขอสอบวิท วิ ยานิพ นิ นธ์**

#### **Step 2 ประธานหลัลักลัลั สูสูตสูสู รฯ ตรวจสอบ**

ประธานหลักสูตรฯ ตรวจสอบข้อมูลการ พลาดสามารถส่งกลับไปให้นักศึกษาแก้ไข และ

หากตรวจสอบแล้วล้ ถูกถู ต้อต้ ง ให้กห้ ด**ส่งส่ ให้ฝ่ห้ าฝ่ ย**

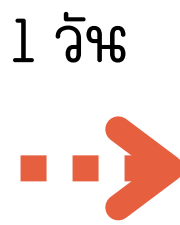

**O OT** 

#### Step 5 นักศึกษาสามารถจัดสอบได้

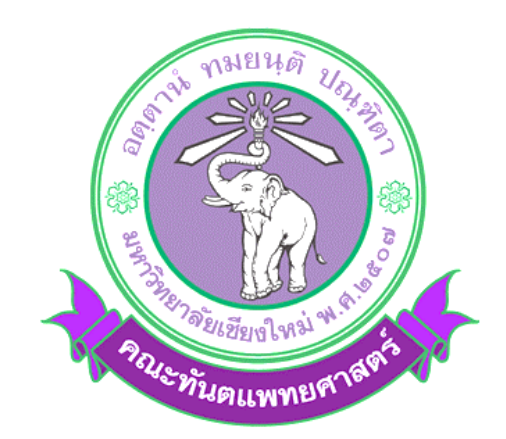

## **คู่มือประกอบการใช้งานระบบฐานข้อมูลบัณฑิตศึกษา**

### **ส าหรับอาจารย์**

### **คณะทันตแพทยศาสตร์ มหาวิทยาลัยเชียงใหม่**

#### **ประกอบด้วย**

- ข้อมูลของนักศึกษา (ประวัติ,ผลการศึกษา)
- การเสนอหัวข้อโครงร่างวิทยานิพนธ์
- การเสนอขอสอบวิทยานิพนธ์
- การเสนอขอเปลี่ยนแปลงชื่อเรื่องวิทยานิพนธ์
- การเสนอขอส าเร็จการศึกษา

#### **1. เข้าเว็บไซต์ [http://www.dent.cmu.ac.th/sis/](http://www.dent.cmu.ac.th/sis/%20%20จะ)**

#### **จะพบหน้าต่างที่มีสิทธิการใช้งาน 3 ระดับ ให้เลือกใช้งานในระดับอาจารย์**

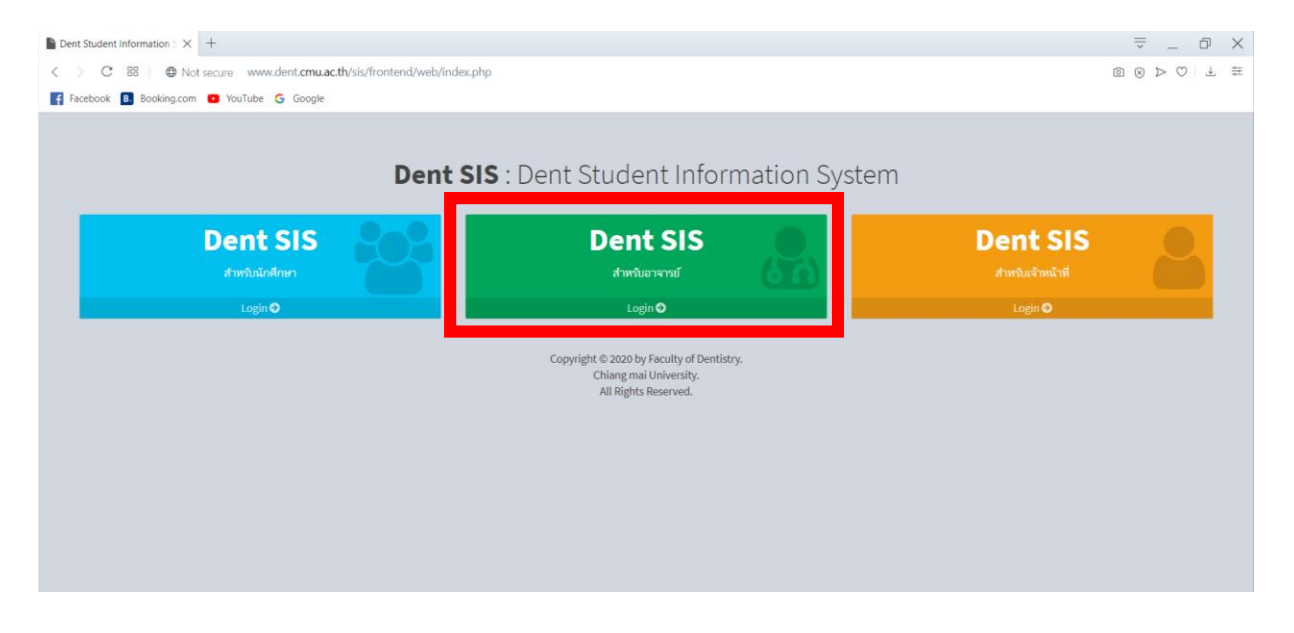

**2. ลงชื่อเข้าใช้ระบบด้วย E-mail CMU Account**

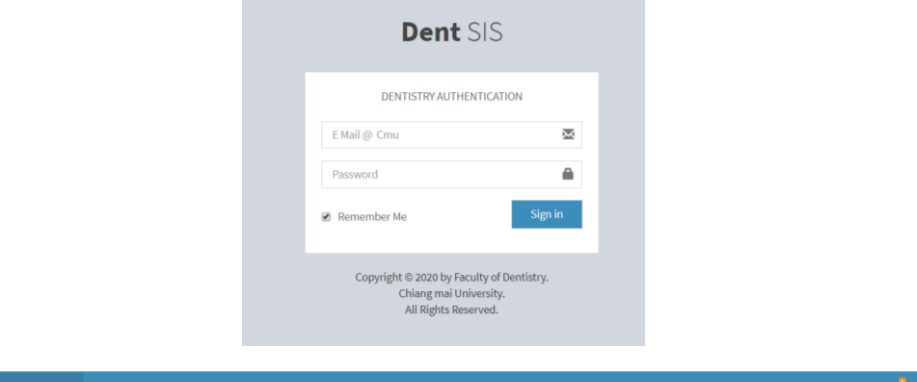

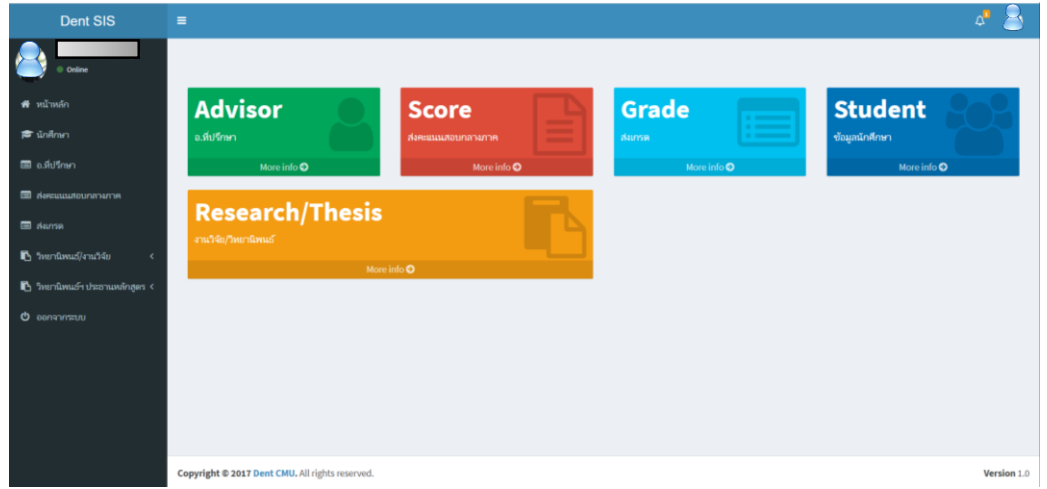

#### **3. เมื่อลงชื่อเข้าสู่ระบบเรียบร้อยแล้ว อาจารย์จะสามารถเข้าใช้งานระบบฐานข้อมูลได้ 5 ระบบ ได้แก่**

- ข้อมูลของนักศึกษา (ประวัติ,ผลการศึกษา)
- การเสนอหัวข้อโครงร่างวิทยานิพนธ์
- การเสนอขอสอบวิทยานิพนธ์
- การเสนอขอเปลี่ยนแปลงชื่อเรื่องวิทยานิพนธ์
- การเสนอขอส าเร็จการศึกษา

## **ข้อมูลส่วนตัวของนักศึกษา**

อาจารย์สามารถดูข้อมูลส่วนตัวของนักศึกษา และผลการเรียนเป็นรายบุคคลได้

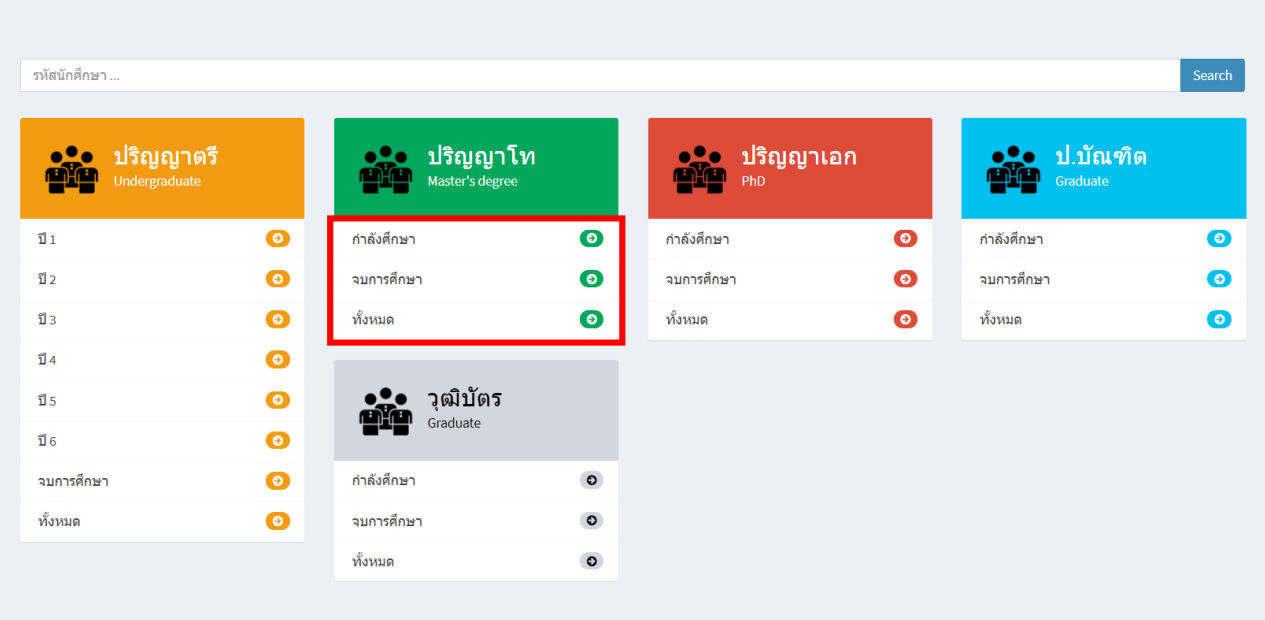

#### ดูข้อมูลของนักศึกษาเป็นรายบุคคล

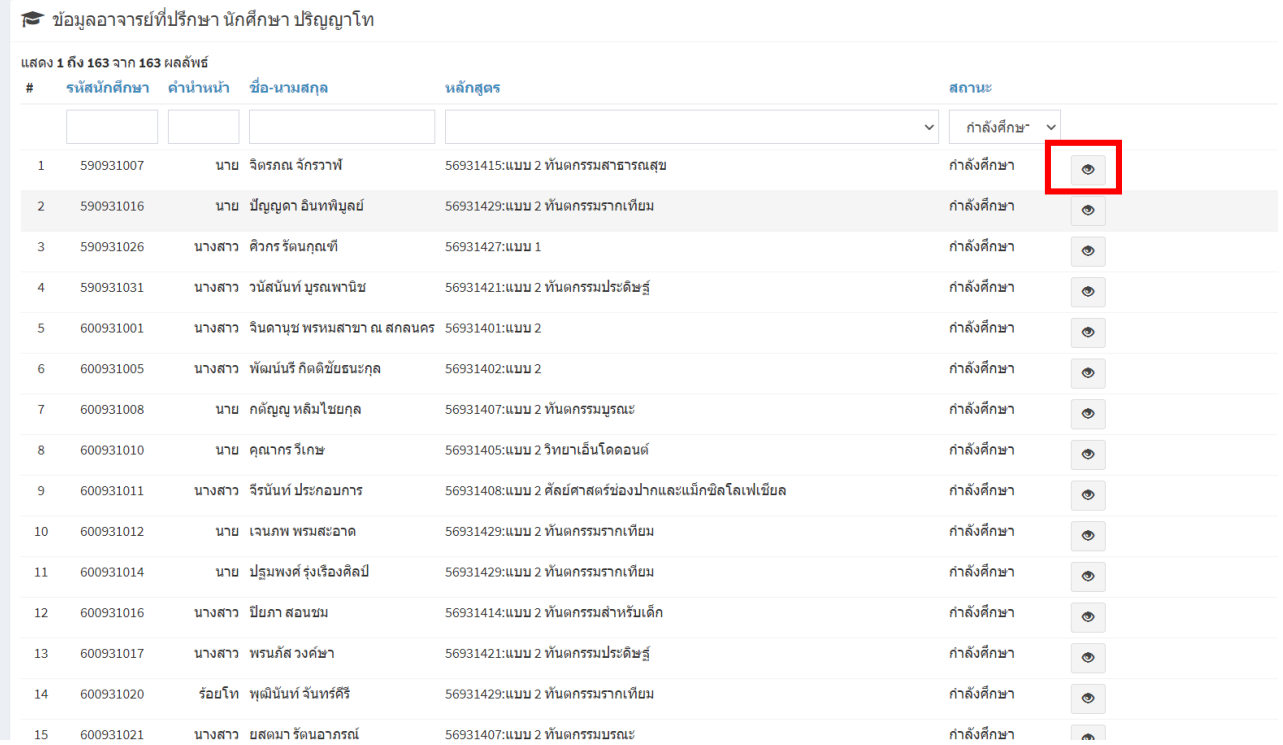

#### **การเสนอหัวข้อโครงร่างวิทยานิพนธ์**

![](_page_8_Picture_1.jpeg)

จะเป็นส่วนการใช้งานต่อจากการนักศึกษา อาจารย์จะสามารถตรวจสอบสถานะของหัวข้อโครงร่างได้จากหน้าต่าง ด้านล่างนี้

![](_page_8_Picture_59.jpeg)

ในส่วนการใช้งานนี้ อาจารย์จะสามารถเป็นผู้ใช้ในระดับอาจารย์ที่ปรึกษาวิทยานิพนธ์/ประธานกรรมการสอบ หัวข้อโครงร่าง หรือ ประธานกรรมการบริหารหลักสูตรประจำแขนงวิชาฯ ก็ได้ โดยจะแตกต่างกันในสวนของการพิจารณาอนุมัติ หัวข้อโครงร่าง ดังนี้

**อาจารย์ที่ปรึกษาวิทยานิพนธ์/ประธานกรรมการสอบหัวข้อโครงร่าง** จะเป็นผู้รับรองความถูกต้องของเอกสารหัวข้อโครงร่างที่ นักศึกษาเสนอผ่านระบบ ก่อนจะส่งต่อไปยังประธานกรรมการบริหารหลักสูตรประจำแขนงวิชาฯ หรือหากอาจารย์เห็นว่าโครงร่าง ควรได้รับการแก้ไขจากนักศึกษาก่อน ก็สามารถส่งกลับไปยังนักศึกษาได้ โดยเลือกสถานะดังนี้

- **ส่งให้ประธานหลักสูตร** หากตรวจสอบแล้วไม่มีข้อผิดพลาด หัวข้อโครงร่างจะถูกส่งต่อให้ประธานกรรมการบริหาร ประจ าแขนงวิชาเป็นผู้รับรองความเรียบร้อย

- **อาจารย์ที่ปรึกษาวิทยานิพนธ์หลักให้กลับไปแก้ไข** หากตรวจสอบแล้วพบว่ายังมีข้อผิดพลาด หัวข้อโครงร่างจะถูก ส่งกลับไปยังนักศึกษา

![](_page_9_Picture_58.jpeg)

**ประธานกรรมการบริหารหลักสูตรประจ าแขนงวิชาฯ** เมื่ออาจารย์ที่ปรึกษาวิทยานิพนธ์/ประธานกรรมการสอบหัวข้อโครงร่าง ตรวจสอบหัวข้อโครงร่างของนักศึกษาเรียบร้อยแล้ว ประธานกรรมการบริหารหลักสูตรประจ าแขนงวิชาฯ จะเป็นผู้รับรองความ ถูกต้องของหัวข้อโครงร่างขั้นตอนสุดท้าย ก่อนที่จะส่งเสนอที่ประชุมกรรมการบัณฑิตศึกษาประจำคณะฯ ต่อไป โดยสามารถ ก าหนดสถานะได้ดังนี้

**- ส่งให้ฝ่ายบัณฑิตศึกษา** หากอาจารย์มีความเห็นว่าหัวข้อโครงร่างของนักศึกษาไม่มีข้อแก้ไขแล้ว ให้ส่งไปยังเจ้าหน้าที่ ฝ่ายบัณฑิตศึกษา เพื่อรอเสนอที่ประชุมกรรมการบัณฑิตศึกษาประจำคณะฯ ต่อไป

**- ประธานหลักสูตรให้กลับไปแก้ไข** หากอาจารย์มีความเห็นว่าหัวข้อโครงร่างของนักศึกษามีข้อแก้ไข อาจารย์ สามารถส่งกลับไปยังนักศึกษาพร้อมระบุข้อเสนอแนะได้

![](_page_10_Picture_0.jpeg)

![](_page_10_Picture_71.jpeg)

![](_page_10_Picture_72.jpeg)

**เมื่อประธานกรรมการบริหารหลักสูตรประจ าแขนงวิชาฯ ได้อนุมัติหัวข้อโครงร่างและส่งต่อไปยังเจ้าหน้าที่ฝ่ายบัณฑิตศึกษา**

**แล้ว** อาจารย์ที่ปรึกษาวิทยานิพนธ์/ประธานกรรมการสอบหัวข้อโครงร่างจะสามารถตรวจสอบสถานะผ่านทางหน้าต่างแสดง สถานะดังนี้

![](_page_11_Picture_86.jpeg)

**สถานะการน าเสนอหัวข้อโครงร่างของนักศึกษาผ่านที่ประชุมกรรมการบัณฑิตศึกษาประจ าคณะฯ** หลังจากที่การประชุม กรรมการบัณฑิตศึกษาประจ าคณะฯ เสร็จสิ้นลงแล้วตามวันที่ประชุมที่แจ้งผ่านระบบ นักศึกษาจะติดตามสถานะของหัวข้อโครงร่าง ผ่านระบบด้วยตนเอง โดยเจ้าหน้าที่หน่วยบัณฑิตศึกษาจะเป็นผู้แจ้งสถานะผ่านหน้าต่างเสนอหัวข้อโครงร่างของนักศึกษา โดย ี สามารถกำหนดสถานะได้ดังนี้

**- ผ่านที่ประชุมกรรมการบัณฑิต โดยมีข้อเสนอแนะ** เจ้าหน้าที่จะแจ้งสถานะหัวข้อโครงร่างพร้อมข้อเสนอแนะจากคณะกรรมการ ในที่ประชุมฯ เพื่อให้นักศึกษาปรับแก้ไขเอกสารและอัปโหลดไฟล์หัวข้อโครงร่างฉบับที่แก้ไขแล้ว ผ่านระบบเสนอหัวข้อโครงร่างเดิม โดยอาจารย์ที่ปรึกษาวิทยานิพนธ์/ประธานกรรมการสอบหัวข้อโครงร่าง และประธานกรรมการบริหารหลักสูตรประจำแขนงวิชาฯ จะต้องตรวจสอบเอกสารเหมือนขั้นตอนเดิม จากนั้น เจ้าหน้าที่ฝ่ายบัณฑิตศึกษาจะดาวน์โหลดเอกสารจากระบบเสนอหัวข้อโครง ร่างเพื่อดำเนินการเสนอบัณฑิตวิทยาลัยต่อไป

- **ไม่ผ่านที่ประชุมกรรมการบัณฑิต โดยมีข้อเสนอแนะ** เจ้าหน้าที่จะแจ้งสถานะหัวข้อโครงร่างพร้อมข้อเสนอแนะจาก คณะกรรมการในที่ประชุมฯ เพื่อให้นักศึกษาปรับแก้ไขเอกสารและอัปโหลดไฟล์หัวข้อโครงร่างฉบับที่แก้ไขแล้ว ผ่านระบบเสนอ หัวข้อโครงร่างเดิม โดยอาจารย์ที่ปรึกษาวิทยานิพนธ์/ประธานกรรมการสอบหัวข้อโครงร่าง และประธานกรรมการบริหารหลักสูตร ้ ประจำแขนงวิชาฯ จะต้องตรวจสอบเอกสารเหมือนขั้นตอนเดิม เนื่องจากหัวข้อโครงร่างที่ไม่ผ่านที่ประชุม ต้องนำกลับเข้าพิจารณา ในที่ประชุมครั้งต่อไป หากผ่านที่ประชุมฯแล้ว เจ้าหน้าที่ฝ่ายบัณฑิตศึกษาจะดาวน์โหลดเอกสารจากระบบเสนอหัวข้อโครงร่างเพื่อ ด าเนินการเสนอบัณฑิตวิทยาลัยต่อไป

**- ผ่านที่ประชุมกรรมการบัณฑิต** หากหัวข้อโครงร่างของนักศึกษาผ่านที่ประชุมโดยไม่มีข้อแก้ไข เจ้าหน้าที่ฝ่ายบัณฑิตศึกษาจะ ดาวน์โหลดเอกสารจากระบบเสนอหัวข้อโรงร่างเพื่อด าเนินการเสนอบัณฑิตวิทยาลัยต่อไป

<mark>- เสนอบัณฑิตวิทยาลัย</mark> เจ้าหน้าที่ฝ่ายบัณฑิตศึกษาได้นำส่งหัวข้อโครงร่างของนักศึกษาไปยังบัณฑิตวิทยาลัยเรียบร้อยแล้ว

## **การเสนอขอเปลี่ยนแปลงชื่อเรื่องวิทยานิพนธ์**

จะเป็นส่วนการใช้งานต่อจากการนักศึกษา อาจารย์จะสามารถตรวจสอบสถานะของการเสนอขอเปลี่ยนแปลงชื่อโครง ร่างวิทยานิพนธ์ ได้จากหน้าต่างด้านล่างนี้

![](_page_12_Picture_45.jpeg)

ในส่วนการใช้งานนี้ อาจารย์จะสามารถเป็นผู้ใช้ในระดับอาจารย์ที่ปรึกษาวิทยานิพนธ์/ประธานกรรมการสอบ หัวข้อโครงร่าง หรือ ประธานกรรมการบริหารหลักสูตรประจำแขนงวิชาฯ ก็ได้ โดยจะแตกต่างกันในสวนของการพิจารณาอนุมัติ การเสนอขอเปลี่ยนแปลงชื่อหัวข้อโครงร่าง ดังนี้

**อาจารย์ที่ปรึกษาวิทยานิพนธ์/ประธานกรรมการสอบหัวข้อโครงร่าง** จะเป็นผู้รับรองความถูกต้องของการเสนอขอเปลี่ยนแปลง ชื่อหัวข้อโครงร่าง ที่นักศึกษาเสนอผ่านระบบ ก่อนจะส่งต่อไปยังประธานกรรมการบริหารหลักสูตรประจำแขนงวิชาฯ หรือหาก อาจารย์เห็นว่าการเสนอขอเปลี่ยนแปลงชื่อหัวข้อโครงร่างควรได้รับการแก้ไขจากนักศึกษาก่อน ก็สามารถส่งกลับไปยังนักศึกษาได้ โดยเลือกสถานะดังนี้

- **ส่งให้ประธานหลักสูตร** หากตรวจสอบแล้วไม่มีข้อผิดพลาด การเสนอขอเปลี่ยนแปลงชื่อหัวข้อโครงร่าง จะถูกส่งต่อให้ ประธานกรรมการบริหารประจ าแขนงวิชาเป็นผู้รับรองความเรียบร้อย

- **อาจารย์ที่ปรึกษาวิทยานิพนธ์หลักให้กลับไปแก้ไข** หากตรวจสอบแล้วพบว่ายังมีข้อผิดพลาด การเสนอขอ เปลี่ยนแปลงชื่อหัวข้อโครงร่าง จะถูกส่งกลับไปยังนักศึกษา

![](_page_13_Picture_2.jpeg)

**ประธานกรรมการบริหารหลักสูตรประจ าแขนงวิชาฯ** เมื่ออาจารย์ที่ปรึกษาวิทยานิพนธ์/ประธานกรรมการสอบหัวข้อโครงร่าง ตรวจสอบการเสนอขอเปลี่ยนแปลงชื่อหัวข้อโครงร่าง ของนักศึกษาเรียบร้อยแล้ว ประธานกรรมการบริหารหลักสูตรประจำแขนง ้วิชาฯ จะเป็นผู้รับรองความถูกต้องขั้นสุดท้าย ก่อนที่จะส่งเสนอที่ประชุมกรรมการบัณฑิตศึกษาประจำคณะฯ ต่อไป โดยสามารถ ก าหนดสถานะได้ดังนี้

**- ส่งให้ฝ่ายบัณฑิตศึกษา** หากอาจารย์มีความเห็นว่าการเสนอขอเปลี่ยนแปลงชื่อหัวข้อโครงร่าง ของนักศึกษาไม่มีข้อ แก้ไขแล้ว ให้ส่งไปยังเจ้าหน้าที่ฝ่ายบัณฑิตศึกษา เพื่อรอเสนอที่ประชุมกรรมการบัณฑิตศึกษาประจำคณะฯ ต่อไป

**- ประธานหลักสูตรให้กลับไปแก้ไข** หากอาจารย์มีความเห็นว่าหัวข้อโครงร่างของนักศึกษามีข้อแก้ไข อาจารย์ สามารถส่งกลับไปยังนักศึกษาพร้อมระบุข้อเสนอแนะได้

![](_page_14_Picture_0.jpeg)

![](_page_14_Picture_69.jpeg)

#### **การเสนอขอสอบวิทยานิพนธ์**

การขอสอบวิทยานิพนธ์จะเป็นส่วนการใช้งานต่อจากการนักศึกษา อาจารย์จะสามารถตรวจสอบสถานะของการเสนอขอ สอบได้จากหน้าต่างด้านล่างนี้ ต้องเป็นโครงร่างที่ผ่านที่ประชุมกรรมการบัณฑิตศึกษาประจำคณะฯ และเจ้าหน้าที่ฝ่าย บัณฑิตศึกษาเสนอหัวข้อโครงร่างไปยังบัณฑิตวิทยาลัยแล้วเท่านั้น นักศึกษาจึงจะสามารถเสนอขอสอบวิทยานิพนธ์/งานวิจัยได้

![](_page_15_Picture_66.jpeg)

ในส่วนการใช้งานนี้ อาจารย์จะสามารถเป็นผู้ใช้ในระดับอาจารย์ที่ปรึกษาวิทยานิพนธ์/ประธานกรรมการสอบ หัวข้อโครงร่าง หรือ ประธานกรรมการบริหารหลักสูตรประจำแขนงวิชาฯ ก็ได้ โดยจะแตกต่างกันในสวนของการพิจารณาอนุมัติ การเสนอขอสอบ ดังนี้

ี **สิทธิการใช้งานสำหรับอาจารย์ที่ปรึกษาวิทยานิพนธ์/ประธานกรรมการสอบหัวข้อโครงร่าง จะเป็นผู้รับรองความถูกต้องของ** เอกสารเสนอขอสอบที่นักศึกษาเสนอผ่านระบบ ก่อนจะส่งต่อไปยังประธานกรรมการบริหารหลักสูตรประจำแขนงวิชาฯ หรือหาก อาจารย์เห็นว่าเอกสารควรได้รับการแก้ไขจากนักศึกษาก่อน ก็สามารถส่งกลับไปยังนักศึกษาได้ โดยเลือกสถานะดังนี้

- **ส่งให้ประธานหลักสูตร** หากไม่มีข้อแก้ไขอาจารย์สามารถส่งต่อให้ประธานหลักสูตรได้
- **อาจารย์ที่ปรึกษาวิทยานิพนธ์หลัก ให้กลับไปแก้ไข** ส่งกลับไปให้นักศึกษาหากอาจารย์เห็นว่ามีข้อแก้ไข

![](_page_16_Picture_11.jpeg)

ี **สิทธิการใช้งานสำหรับประธานกรรมการบริหารหลักสูตรประจำแขนงวิชาฯ** เมื่ออาจารย์ที่ปรึกษาวิทยานิพนธ์/ประธาน กรรมการสอบหัวข้อโครงร่าง ตรวจสอบเอกสารขอเสนอสอบของนักศึกษาเรียบร้อยแล้ว ประธานกรรมการบริหารหลักสูตรประจำ แขนงวิชาฯ จะเป็นผู้รับรองความถูกต้องสุดท้าย ก่อนที่จะส่งต่อเจ้าหน้าที่ฝ่ายบัณฑิตศึกษาต่อไป โดยสามารถกำหนดสถานะได้ดังนี้

**- ส่งให้ฝ่ายบัณฑิตศึกษา** หากอาจารย์มีความเห็นว่าเอกสารขอเสนอสอบของนักศึกษาไม่มีข้อแก้ไขแล้ว ให้ส่งไปยัง เจ้าหน้าที่ฝ่ายบัณฑิตศึกษา เพื่อดำเนินการจัดทำคำสั่งแต่งตั้งกรรมการและเรียนเชิญกรรมการสอบต่อไป

**- ประธานหลักสูตรให้กลับไปแก้ไข** หากอาจารย์มีความเห็นว่าเอกสารขอเสนอสอบของนักศึกษามีข้อแก้ไข อาจารย์ สามารถส่งกลับไปยังนักศึกษาพร้อมระบุข้อเสนอแนะได้

![](_page_17_Picture_53.jpeg)

### **การเสนอขอส าเร็จการศึกษา**

จะเป็นสิทธิใช้งานระหว่างนักศึกษากับเจ้าหน้าที่

- นักศึกษาระดับปริญญาโท และปริญญาเอก ต้องอัพโหลดเอกสารที่ระบบกำหนดให้ดังหน้าต่างด้านล่าง
- เมื่อนักศึกษาอัพโหลดเอกสารเรียบร้อยแล้ว เจ้าหน้าที่ฝ่ายบัณฑิตศึกษาจะเป็นผู้พิมพ์เอกสาร เพื่อเสนอต่อคณบดีลง

นามต่อไป

![](_page_18_Picture_26.jpeg)

#### **การเสนอขอส าเร็จการศึกษา (ป.บัณฑิต, ป.บัณฑิตชั้นสูง)**

#### **1. นักศึกษาที่ศึกษากระบวนวิชาครบถ้วน และต้องมีผลการศึกษาตลอดหลักสูตรไม่น้อยกว่า 3.00 จึงจะสามารถเสนอขอ อนุมัติปริญญาเพื่อส าเร็จการศึกษาได้**

- ขอเสนอส าเร็จการศึกษา
- อัพโหลดเอกสารตามที่ระบุบนหน้าเว็บไซต์
- เจ้าหน้าที่ฝ่ายบัณฑิตศึกษาจะเป็นผู้ดำเนินการต่อ

**2. ให้นักศึกษาติดตามสถานะของเอกสารผ่านหน้าต่างการเสนอขอส าเร็จการศึกษา ซึ่งเจ้าหน้าที่ฝ่ายบัณฑิตศึกษาจะสามารถ ก าหนดสถานะเอกสารได้ 2 สถานะ ได้แก่** 

- o **เจ้าหน้าที่ฝ่ายบัณฑิตศึกษาก าลังด าเนินการเสนอเอกสาร**
- o **เอกสารไม่ครบถ้วน ให้นักศึกษากลับไปแก้ไข เมื่อนักศึกษาได้แก้ไขเอกสารตามข้อเสนอแนะของเจ้าหน้าที่ แล้ว**

่ ให้นักศึกษาดำเนินการขอเสนอสำเร็จการศึกษาผ่านระบบใหม่อีกครั้ง

#### **การเสนอขอส าเร็จการศึกษา (วุฒิบัตร)**

#### 1. นักศึกษาที่เสนอสอบงานวิจัยผ่านแล้ว และได้รับการตีพิมพ์ผลงานลงในวารสารแล้วเท่านั้น จึงจะขอเสนอสำเร็จการ **ฝึกอบรมตามหลักสูตรได้**

- ให้นักศึกษาเลือกเมนู Research/Thesis
- ขอเสนอสำเร็จการศึกษา
- อัพโหลดเอกสารตามที่ระบุบนหน้าเว็บไซต์
- เจ้าหน้าที่ฝ่ายบัณฑิตศึกษาจะเป็นผู้ดำเนินการต่อ

**2. ให้นักศึกษาติดตามสถานะของเอกสารผ่านหน้าต่างการเสนอขอส าเร็จการศึกษา ซึ่งเจ้าหน้าที่ฝ่ายบัณฑิตศึกษาจะสามารถ ก าหนดสถานะเอกสารได้ 2 สถานะ ได้แก่** 

- o **เจ้าหน้าที่ฝ่ายบัณฑิตศึกษาก าลังด าเนินการเสนอเอกสาร**
- o **เอกสารไม่ครบถ้วน ให้นักศึกษากลับไปแก้ไข เมื่อนักศึกษาได้แก้ไขเอกสารตามข้อเสนอแนะของเจ้าหน้าที่ แล้ว**

์ให้นักศึกษาดำเนินการขอเสนอสำเร็จการศึกษาผ่านระบบใหม่อีกครั้ง